Running CP/M on the SPC/1 computer.

dde

Danish Data Electronics A/S e 1 January 1983

 

 

Author: Dan Ingerslev Copyright 1983<br>Dansk Data Elektronik A/S

### Running CP/M on the SPC/1 Running CP/<br>Table c Table of Contents Running CP/<br>Table o Running CP/<br>Table c Running CP/<br>Table o Running CP/<br>Table o the SPC/1<br>ntents

mm

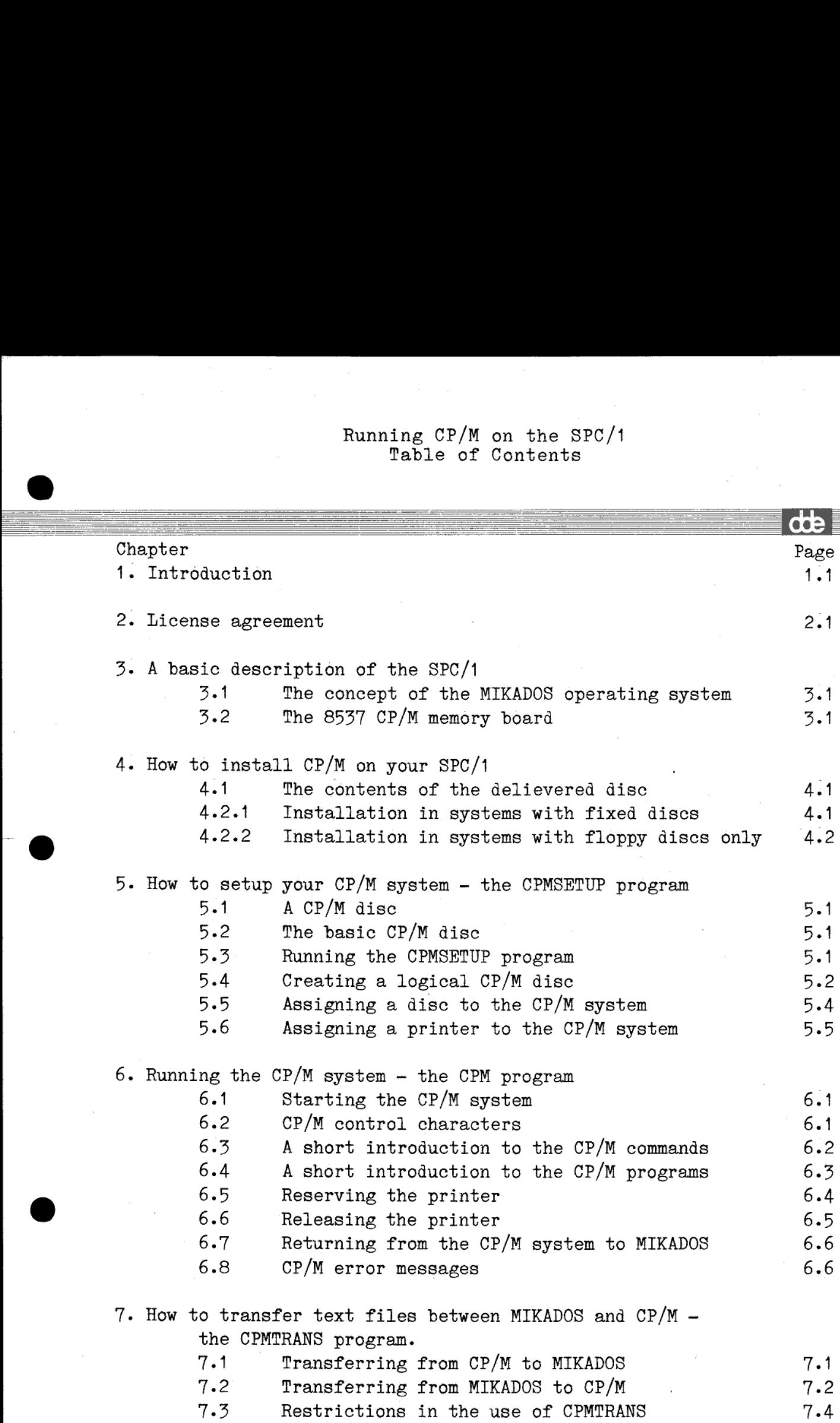

,我们就是一个人的人,我们就是一个人的人,我们就是一个人的人,我们就是一个人的人,我们就是一个人的人,我们就是一个人的人,我们就是一个人的人,我们就是一个人的人

## Running CP/M on the SPC/1 Running CP/<br>Table o Running CP/<br>Table o Running CP/M<br>Table of Table of Contents

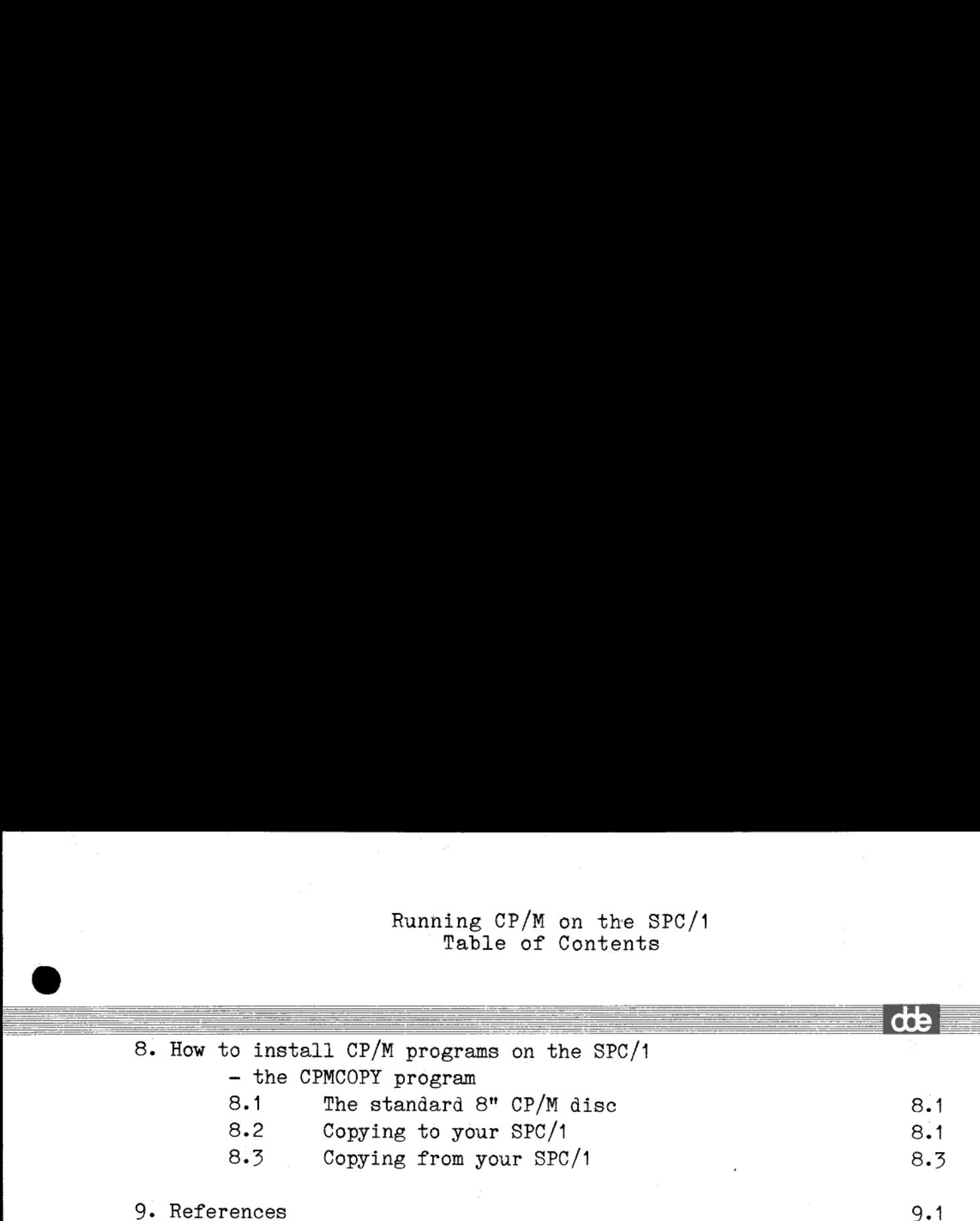

### Running  $CP/M$  on the  $SPC/1$  1.1 Running Running CP/<br>Intr Running<sub>I</sub> Running CP/M<br>Introd Introduction Running CP/<br>Intr Running CP Int Running CP/<br>Intr

### 1. Introduction.

the contract of the contract of the contract of the contract of the contract of the contract of the contract of

The installation of  $\texttt{CP/M}^\texttt{LIL}$  is described in this manual along with the running of CP/M on the SPC/1 computer from Danish Data Electronics  $A/S$ . e SPC/I<br>n<br>this manual<br>'rom Danish Da<br>the end user

The user is strongly recommended to read the end user license agreement from Digital Research before opening the delievereå disc. You will find a copy of the license aggrement in chapter 2 of this manual. IF you will not accept the aggrement by signing and returning the registration card, you have to return both the unopened disc and the manuals to Danish Data Electronics within 3 weeks from the receipt of the CP/M disc.

Please return the registration card to Danish Data Electronics within 3 weeks. Thank you!

Danish Data Electronics A/S reserves the right to change the specifications in this manual without immediate notice. Danish Data Electronics A/S is not responsible for the effects of typographical errors or other inaccuracies in this manual, and cannot be held responsible for any effects caused by the use of this manual or the CP/M products described herein.

  $t$ <sup>m</sup> CP/M is a trademark of Digital Research Inc., Pacific Grove, CA.

**dde** 

### 2. License agreement.

Your license number from Digital Research is as stated on your CP/M disc :

### CP2-785-00 2A)

The End User license aggreement is tied up to the 8537 memory board in your SPC/1 computer. A computer supplied with several 8537 boards thus requires an End User license agreement for each 8537 memory board.

You will find a copy of the End User license agreement with Digital Research on the following page.

## DIGITAL RESEARCH LANGUAGES END USER LICENSE AGREEMENT DIGITAL RESEAR<br>END USER LICE DIGITAL R<br>END USER<br>*Use and possession of this s* DIGITAL RESEAR<br>END USER LICE

Use and possession of this software package is governed by the following terms:

Use and rese definitions shall govern: —— "DRI" means DIGITAL RESEARCH INC., P.O. Box

- A 579. Pacific Grove, California 93950, the author and owner of the copyright on this SOFTWARE.
- B. "CUSTOMER" means the individual purchaser and the company CUSTOMER works for, if the company paid for this software.
- C. "COMPUTER" is the single computer on which customer uses this program. Multiple CPU systems may require supplementary licenses.
- D. "SOFTWARE" is the set of computer programs in this package, regardless of the form in which CUSTOMER may subsequently use it, and regardless of any modification which CUSTOMER may make to it.
- E. "LICENSE" means this Agreement and the rights and obligations which it creates under the United
- States Copyright Law and California laws. F. "RUNTIME LIBRARY' isthe set of copyrighted DRI language subroutines, provided with each language compiler. a portion of which must be linked to and become part of a Customer program for that program to run on the COMPUTER.

2. LICENSE<br>DRI grants CUSTOMER the right to use this serialized copy of the SOFTWARE on: a single COMPUTER at a single location so long as CUST® memblies with the terms of the LICENSE, and either derecturns the SOFTWARE when CUSTOMER no longer Later and right. DRI shall have the right to terminate this<br>license if  $\bigcup$  STOMER violates any of its provisions. CUSTOMER<br>owns the diskette's) purchased, but under the Copyright Law DRI<br>continues to own the SOFT TOMER agrees to pay for licenses for additional user copies of the SOFTWARE if CUSTOMER intends to or does use it on more than one COMPUTER. Ifthe computer on which CUSTOMER uses the SOFTWARE is a multi-user system, then the license covers all users on that single system, without further license payments, if the SOFTWARE is used only on that computer.

3. TRANSFER OR REPRODUCTION<br>CUSTOMER understands that unauthorized reproduction of<br>copies of the SOFTWARE and/or unauthorized transfer of any<br>copy may be a serious crime, as well as subjecting CUSTOMER to<br>damages and atto the terms of this LICENSE in order to use the SOFTWARE. DRI will provide additional copies of the card and LICENSE upon request. DRI has the right to terminate the LICENSE, to trace serial numbers, and to take legal action if these conditions are violated.

RESEA<br>
is conta<br>
notice is<br>
the chil<br>
Form E-2 4. COMPOSITE PROGRAMS<br>As an exception to Paragraph 3, CUSTOMER is granted the right<br>to include portions of the DRI RUNTIME LIBRARY in CUS-TOMER developed programs, called COMPOSITE PROGRAMS, and to use, distribute and license such COMPOSITE PROGRAMS to third parties without payment of any further license fee. CUSTOMER shall, however, include in such COMPOSITE PROGRAM and on the exterior label of every diskette, a copyright<br>notice in this form: "Portions of this program,  $\frac{1}{2}$  1982 DIGITAL<br>RESEARCH INC." In cases where such COMPOSITE PROGRAM<br>is contained in READ-ONLY-MEMORY notice in the furm listed above, must be displayed on the exterior of the chip and internally in the chip 'in ASCII literal form). As an

express condition to the use of the RUNTIME CIBRARY.<br>CUSTOMER agrees to indemnify and hold DRI harmless from all CUSTOMER agrees to indemnify and hold DRI harmless from all<br>claims by CUSTOMER and third parties arising out of the use of COMPOSITE PROGRAMS.  $\frac{1}{2}$ 

### 5.LIMITED WARRANTY

The only warranty DRI makes is that the diskette(s) on which the SOFTWARE is recorded will be replaced without charge, if DRI in good faith determines that the media was defective and not subject to misuse, and if returned to DRI or the dealer from whom it was purchased, with a copy of the original registration card, within ten days of purchase. DRI will do its best to notify CUSTOMER of any significant corrections or errors in the SOFTWARE which DRI discovers for one (1) year after CUS-TOMER purchase, IF CUSTOMER HAS SENT IN THE REG-ISTRATION CARD. DRI reserves the right to change the specifications and operating characteristics of the SOFTWARE it produces, over a period of time, without notice.

6. DRI MAKES NO OTHER WARRANTIES, EITHER EX-PRESSED OR IMPLIED, AND DRI SHALL NOT BE LIABLE FOR WARRANTIES OF FITNESS OF PURPOSE OR MER- CHANT ABILITY, NOR FOR INDIRECT, SPECIAL OR CON- SEQUENTIAL DAMAGES SUCH AS LOSS OF PROFITS OR SEQUENTIAL DAMAGES SUCH AS LOSS OF PROFITS OR INABILITY TO USE THE SOFTWARE. SOME STATES MAY NOT ALLOW THIS DISCLAIMER SO THIS LANGUAGE MAY SHALL BE LIMITED TO REFUND OF THE DRI LIST PRICE.<br>CUSTOMER MAY HAVE OTHER RIGHTS WHICH VARY<br>FROM STATE TO STATE.CUSTOMER and DRI agree that this<br>product is not intended as "Consumer Goods" under state or federal warranty laws. DRI MAKES NO OTHER W<br>ESSED OR IMPLIED, AND D<br>ESSED OR IMPLIED, AND D<br>R WARRANTIES OF FITNE<br>ANT ABILITY, NOR FOR IN<br>QUENTIAL DAMAGES SUCI<br>BILITY TO USE THE SOFT<br>TALLOW THIS DISCLAIME<br>TAPPLY TO USE THE SOFT<br>ALL BE LIMITED TO

7. MISCELLANEOUS This is the only agreement between CUSTOMER and DRI and it cannot and shall not be modified by purchase orders, advertising or other representations of anyone, unless a written amendment has been signed by one of our company officers. When CUSTOMER opens the SOFTWARE package or uses the SOFTWARE, this act shall be considered as mutual agreement to the terms of this LICENSE. This LICENSE shall be governed by California law, except as to copyright matters which are covered by Federal laws, and is deemed entered into at Pacific Grove, Monterey County, CA. by both parties.

### NOTICE TO USER—PLEASE READ THIS NOTICE<br>CAREFULLY—NOW!!! DO NOT OPEN THIS<br>PACKAGE UNTIL YOU HAVE READ THE LICENSING AGREEMENT.

Our software License Agreement is displayed on this package, 80 the materials. DIGITAL RESEARCH will assume you have agreed to be bound by this standard agreement. If you do NOT accept the terms of this License, you must return the package UNOPENED tothe Seller from whom you purchased it, who will refund your money. When you open the package, you need tosign and return the Registration Card in order to become a registered user, and thereafter to receive a number of substantial benefits, including support and notice of updated materials. DIGITAL RESEARCH does not support unregistered users.

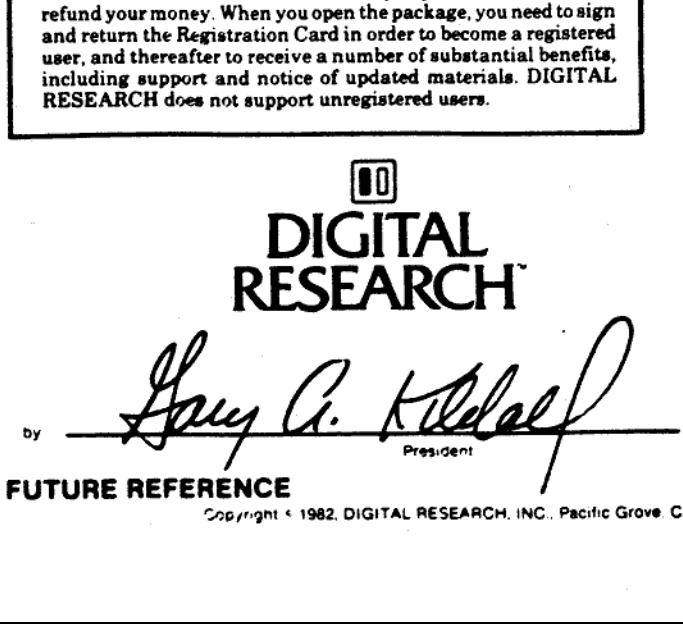

SAVE THIS LICENSE FOR FUTURE REFERENCE FOR THE RESEARCH, INC., Pacific Grove, CA.<br>Copyright © 1982, DIGITAL RESEARCH, INC., Pacific Grove, CA.

 $2.2$ 

# Ru<br>
A basic<br>
3.1 The concept of the M 3.1 The concept of the MIKADOS operating system.

The MIKADOS operating system is a multi-tasking, multi user system. This implies that several users can run programs on the same Central Processor Unit (CPU) simultaneously. The CPU is in this manual called the MIKADOS CPU.

The MIKADOS CPU is a 8085 micro processor and thus has an address space of 64 Kbyte of memory. In a SPC/1 system, the first 16 Kbyte memory contains the part of the MIKADOS operating system, which is accessible to all users. The remaining 48 Kbyte address space memory is divided into several so-called banks, which means that the first user's memory addresses  $16$  K -  $64$  K are different from the second user's - and so forth. This creates the following memory structure: NIKADOS operating system is a<br>
implies that several users<br>
sssor Unit (CPU) simultaneous<br>
sssor Unit (CPU) simultaneous<br>
IIKADOS CPU is a 8085 mic<br>
> of 64 Kbyte of memory. In<br>
y contains the part of the M<br>
ssible to all u

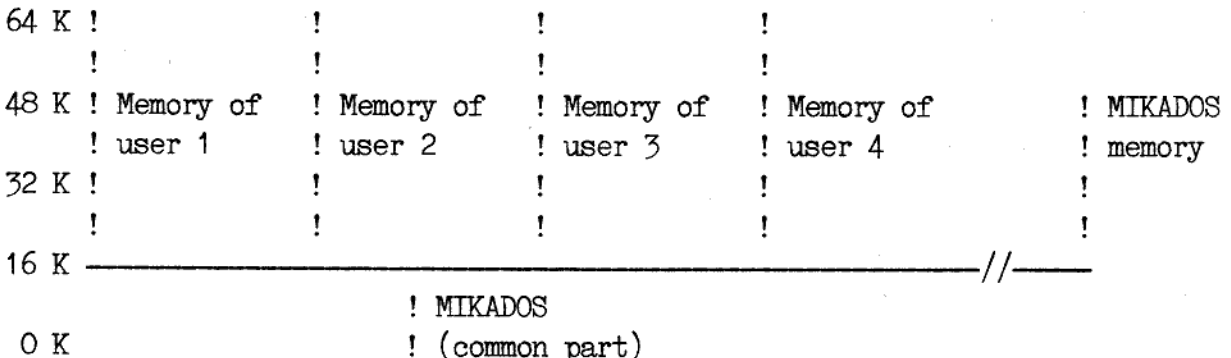

In this way each user has access to the common part of the MIKADOS system (the root), but not to each other's memory. Furthermore this, the MIKADOS operating system has its own memory bank with 32 Kbyte of memory — the so-called MIKADOS bank.

When the user 1 starts a program from his terminal on the computer, the program is assigned to this user's memory bank. The program reserves memory bank 1, and no other program is allowed to run in that memory bank, until the first program is terminated. OK<br>In this way eacl<br>system (the root<br>the MIKADOS open<br>memory - the so-<br>When the user 1<br>the program is<br>reserves memory<br>that memory banl<br>3.2 The 8537 CP,

### 3.2 The 8537 CP/M memory board.

 $\mathbb{R}^n$ 

the contract of the contract of the contract of the contract of the contract of the contract of the contract of

To run CP/M programs on your terminal connected to the SPC/1 computer it is necessary, that the memory bank is not an ordinary 48 Kbyte memory module, but a 8537 CP/M memory board.

The 8537 memory board has 64 Kbyte memory and an associated 8085 CPU. This CPU is called "the local CPU" in this manual. The 8537 module works in two different manners:

dde

## Running  $CP/M$  on the  $SPC/1$  3.2 Running CP/<br>A basic descript A basic description of the SPC/ Running CP/<br>A basic descript Running CP/<br>A basic descript

When you are running a program under the MIKADOS operating system, then the 8537 module behaves just as a normal 48 Kbyte memory and the local CPU is not running.

But when executing a CP/M program the local CPU on the 8537 module runs and all the 64 Kbyte memory is available to the CPU. The local CPU is running the CP/M operating system; and it takes up the uppermost 7 Kbyte of memory - so 57 Kbyte memory is free to the CP/M programs.

The local CPU and the CP/M operating system is interpretted by the MIKADOS operating system as a "normal" program; which means that input from and output to the discs and the terminal and the printer are controlled by the MIKADOS operating system.

### Running CP/M on the SPC/1 4.1<br>
How to install CP/M on your SPC/1 the SPC/1<br>M on your SPC/1 Running CP/<br>How to install Running CP/<br>How to install Running CP/<br>How to install How

# He<br>
4.1 The contents of 4.1 The contents of the delievered disc.

You will find the following MIKADOS files on the disc (or discs) which is enclosed in this package:

filename and type Purpose

Ī

CPMSETUP  $(1, P)$  The program used for setting up your CP/M system.

- CPM (1, P) The MIKADOS interface program to the CP/M operating systen. filename and type<br>
CPMSETUP (1, P) The<br>
CPM (1, P) The<br>
tin<br>
CPMCOPY (1, P) A p<br>
fro<br>
CPMBASE (C) The<br>
des<br>
CPMSYSTi (C) The<br>
num<br>
FCOPY (1) MIK<br>
und<br>
4.2.1 Installation in s
- CPMCOPY (1, P) A program used for copying 8" CP/M discs to or from a CP/M disc on the SPC/1 computer.
- CPMBASE  $(C)$  The basic  $CP/M$  disc. The contents of this disc is described in section 5.2.
- CPMSYSTi  $(C)$  The CP/M operating system belonging to terminal number i.
- FCOPY (1) MIKADOS Utility program used for copying files under the MIKADOS file system.

### 4.2.1 Installation in systems with fixed discs

It is assumed in the following that the P1 disc in MIKADOS is a fixed disc - if not, then follow the installation directions found in section 4.2.2.

1. Start your SPC/1 computer.

the contract of the contract of the contract of the contract of the contract of the contract of the contract of

- 2. Insert the delievered floppy disc into the disc drive (in the following named Px).
- 3. Press the ESCAPE key and the MIKADOS operating system will answer with a  $\hat{ }$  on the screen.
- 4. Type "FCOPY:Px" followed by pressing the RETURN key.
- 5. Answer the question "Enter source disc identification" by typing "Px" followed by RETURN.
- 6. Type "P1" and RETURN as an answer to the next question : "Enter destination disc identification".
- 7. The question "Enter master file type" is answered by pressing a "\*" (a star) and RETURN.

**die** 

### Running  $CP/M$  on the  $SPC/1$  4.2 Running CP/<br>How to install How to install CP/M on your SPC/1 Running CP/M<br>How to install Running CP/<br>How to install Running CP/M<br>How to install

- 8. Now enter the names of the files on the delievered floppy disc one by one - except the FCOPY file. The CPMCOPY program shall only be copied, if your SPC/1 computer has a 8" disc drive; because the CPMCOPY program is only used for reading and writing 8" discs. Ru<br>
How<br>
How<br>
8. Now enter the names<br>
one by one – exce<br>
only be copied, i:<br>
because the CPMCOP:<br>
8" discs.<br>
9. When all the file<br>
minated by pressing<br>
4.2.2 Installation in sy
	- 9. When all the files has been copied, the FCOPY program is terminated by pressing the ESCAPE key.

### 4.2.2 Installation in systems with floppy discs

If your SPC/1 computer has floppy discs only, then you shall follow this installation direction :

1. Start your SPC/1 computer.

 $\mathbb{R}^n$ 

and the contract of the contract of the contract of the contract of the contract of the contract of the contract of the contract of the contract of the contract of the contract of the contract of the contract of the contra

- 2. Insert an empty floppy disc into disc drive Pt.
- 3. Insert the delievered floppy disc into the second disc drive (in the following named P2).
- 4. Press the ESCAPE key and the MIKADOS operating system will answer with a  $\hat{ }$  on the screen.
- 5. Type "FCOPY:P2" followed by pressing the RETURN key.
- 5. Answer the question "Enter source disc identification" by typing "P2" followed by RETURN.
- 7. Type "P1" and RETURN as an answer to the next question : "Enter destination disc identification".
- 8. The question "Enter master file type" is answered by pressing a "\*" (a star) and RETURN.
- 9. Now you shall copy the CPMSYST1, CPMBASE, CPM and CPMSETUP files, by typing the names one by one followed by RETURN.
- 10. The FCOPY program is terminated by pressing the ESCAPE key and the floppy disc in P1 now contains the files, which are necessary for running CP/M.
- now contains the 1<br>now contains the 1<br>1.<br>sert the generated disconnies the CP/M system, and<br>out of P1, when you are<br>been been been been been in the log<br>rive or replace the fl<br>PP/M system.<br>se disclaims the resporter makes o Note : Always remember to insert the generated disc into disc drive P1 when you want to run the CP/M system, and you\_must never take the floppy disc out of P1, when you are running the CP/M system. The same rule should be kept in mind in regard to the floppy discs with the files containing the logical CP/M discs. Never open the disc drive or replace the floppy disc, when you have started the CP/M system. Danish Data Electronics disclaims the responsibility for any damage the CP/M system makes on your floppy discs, if you rt the delievered floppy disc<br>following named P2).<br>s the ESCAPE key and the<br>er with a ^> on the screen.<br>"FCOPI:P2" followed by pressi<br>er the question "Enter source<br>followed by RETURN.<br>"P1" and RETURN as an answer<br>ination d Running CP/N on the SPC/1<br>
How to install CP/N on your SPC/1<br>
How to install CP/N on your SPC/1<br>
the name of the fille on the delivered floppy disc<br>
by one - except the POOPY rile. The CPMOOPY program shall<br>
be copied, if break these rules.

## Running  $CP/M$  on the  $SPC/1$  5.1 How to setup your CP/M system Running CP/<br>How to setup Running CP/M<br>How to setup you Running CP<br>How to setup

### 5.1 A CP/M disc.

There are 4 logical dics names A, B, C and D in the CP/M system. None of the CP/M discs are physical discs, but they are all implemented as coherent files in the MIKADOS file system, though they will appear as normal CP/M discs, when you are running the CP/M system.

It is only possible to create a CP/M disc by running the CPMSETUP program (as described in section 5.3); but you may copy a complete logical CP/M disc from one MIKADOS disc to another by using the normal FCOPY utillity program. The filetype of a MIKADOS file containing a logical CP/M disc is always "C". or the CI/H<br>coherent fil<br>normal CP/M<br>It is only<br>program (as<br>logical CP/<br>mal FCOPY ut<br>a logical CP<br>5.2 The basi

### 5.2 The basic CP/M disc.

e

The MIKADOS file named CPMBASE contains the basic CP/M dise with all the standard CP/M programs. This disc contians 120 kbyte, but the disc is almost fully occupied by the following files:

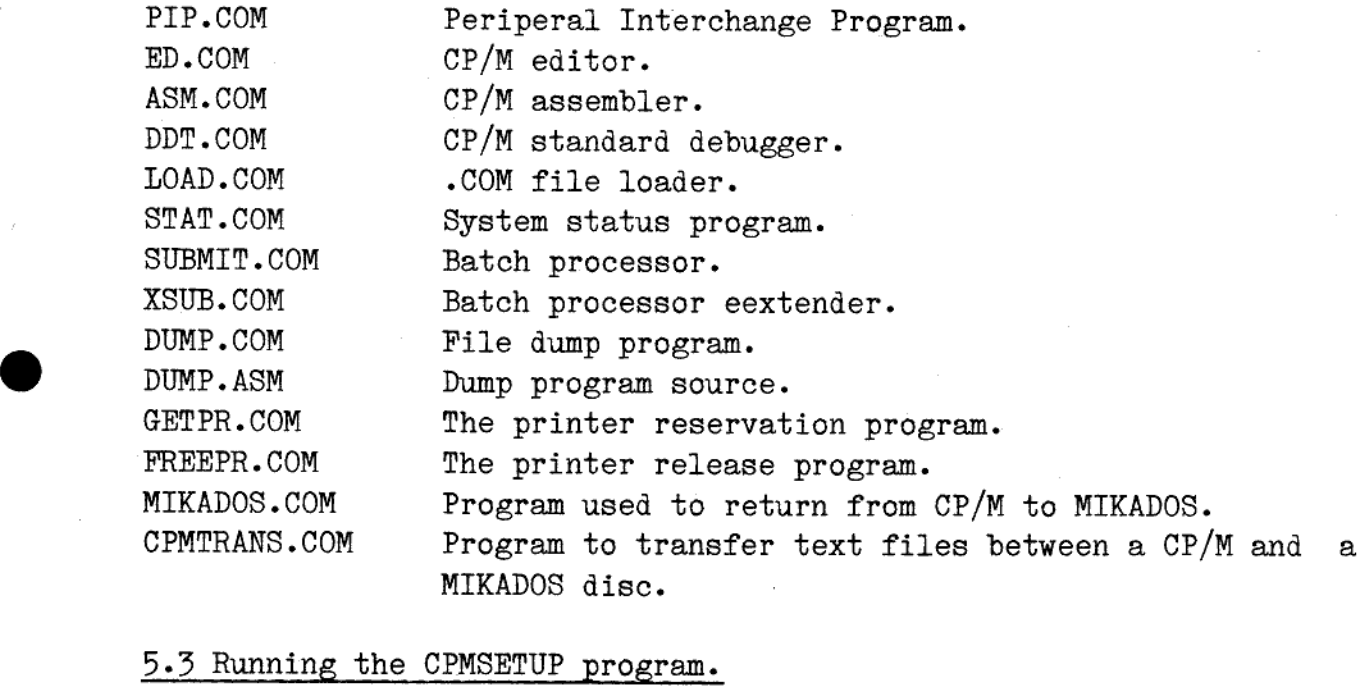

### 5.3 Running the CPMSETUP program.

 $t$  to the RI<br>RI<br> $f$  c The CPMSETUP program is started by pressing the ESCAPE key on the terminal keyboard. The MIKADOS operating system answers with a ">" on the screen and you shall now type "CPMSETUP" followed by pressing the RETURN key. Now the CPMSETUP program erases the screen and writes the following text:

### Running  $CP/M$  on the  $SPC/1$  5.2 Running CP,<br>How to setup How to setup your CP/M system Running CP/I<br>How to setup : Running CI<br>How to setup Running<br>How to se

CP/M setup program v.1

The program is able to :

 $\overline{a}$ 

1 - Assign the Mikados CP/M discs to your CP/M system.

2 - Assign or free a printer for your CP/M system.

3 - Create a new Mikados CP/M disc.

Select function  $(1, 2, 3)$ :

You select the function you want by typing the belonging number followed by RETURN. The three different functions are described in section 5.4 to 5.6.  $2 - \text{Assign}}$ <br> $3 - \text{Create}$ <br> $5 - \text{Create}$ <br>Select further followed by RETU<br>section 5.4 to 5.<br>When you have classigned a print the ESCAPE key.<br> $5.4$  Creating a loss

When you have created and assigned the discs to your CP/M system or assigned a printer, then CPMSETUP program is terminated by pressing the ESCAPE key.

### 5.4 Creating a logical CP/M disc.

To create a logical CP/M disc you must select function 3 by pressing a "3° and RETURN. The text on the screen is now:

--- CP/M setup program v.1

Enter Mikados filename for new CP/M disc. (max 8 letters) :

Type the name of the file, which is going to contain the logical CP(M disc to create. The filename consists of up to 8 letters (or numbers).

On disc : P

This question shall be answered with the name of the disc; the name of the discs are "Pi", "P2", "P3" etc. The next question:

Create a Mikados disc compatible to a 8" disc ( Y, N) ?

shall be answered with a  $Y'$  (for Yes), when you are copying CP/M files to / from your CP/M system (see chapter 8). The 8" compatible disc is awkward because the capacity of the disc is fixed. So you must enter a "N° (for No) followed by RETURN, and you can now decide the capacity of the CP/M disc in kilobyte:

 $CP/M$  disc parameters :

### Running  $CP/M$  on the  $SPC/1$  5.3 Running CP/<br>How to setup How to setup your CP/M system Running CP/<br>How to setup Running Cl<br>How to setup Running CP/M<br>How to setup y Running<br>How to set Running<br>How to set Running (<br>How to set

Total capacity of Mikados CP/M disc in kbyte (max 4096 kb) :

Enter the wanted disc capacity and press RETURN. Be aware that your dise sometimes gets a capacity up to 16 kb smaller than you asked for. This is due to the fact that the capacity must be a multiple of the disc blocksize. For instance you have entered a disc capacity of 301 kb - the capacity of this disc will be 300 kb, because the blocksize is 2 kb. In the following table you will find the connection between the disc capacities and blocksizes.

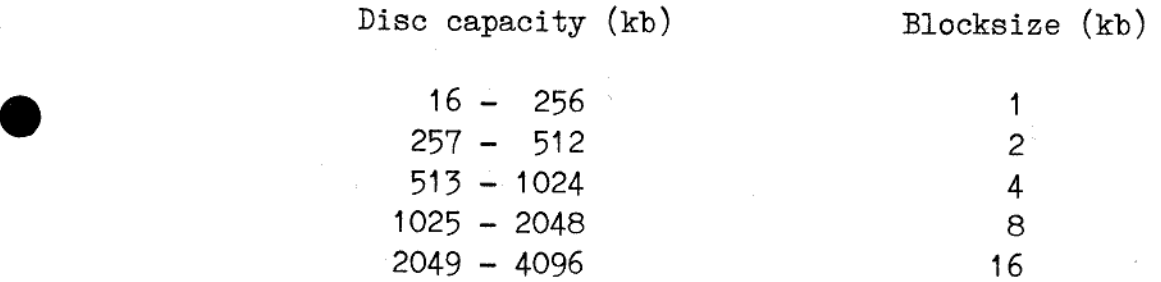

The capacity of a disc should be minimum 16 kilobyte.

The number of directory entries on the CP/M is the next to be decided. The user must enter one of the stated numbers and press the RETURN key, as an answer to the question:

> Number of directory entries - Select one of following : (32, 64, 96, 128 ) Entries :

In a number of cases the user can't decide the number of entries - it is governed by the disc capacity. The CPMSETUP program for instance writes :

Number of directory entries on disc : 32.

The CPMSETUP creates the disc and writes e.g. the following messages on the screen :

> The Mikados CP/M disc : FTDISC:P2 is now created. The directory is being initialized. - please wait.

Press RETURN to continue :

 $\frac{1}{2}$ Press the RETURN key and the menu shown in section 5.3 reappears on the screen.

### Running  $CP/M$  on the  $SPC/1$  5.4 Running CP<br>How to setup Run<br>How t  $Rv$  How How to setup your CP/M system Running CP/M<br>How to setup you Ru<br>How<br>How ing CP/M on the SPC/1<br>setup your CP/M system

# <sup>1</sup><br>5.5 Assigning a disc 5.5 Assigning a disc to the CP/M system.

To assign the discs to your CP/M system enter a "1° in the menu in section 5.3 and press the RETURN key. The CPMSETUP program informs you about the discs assigned to your CP/M system.

The user has up to four logical dics in his CP/M system. The discs are named A, B, C and D. Each logical CP/M disc has a name - the name of the MIKADOS file containing the logical CP/M disc.

The CPMSETUP can for instance write the following on your screen:

--- CP/M setup program v.1

Terminal no. : 1.

Following discs are in your CP/M system :

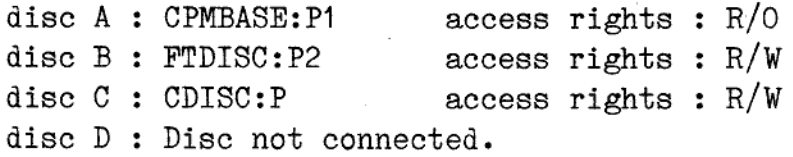

Which disc do you want to change  $(A, B, C, D)$ :

In the example shown above the user has only assigned 3 discs to his  $CP/M$  system: A, B and C. The last disc  $(D)$  is not connected, i.e. the user has not specified a MIKADOS file belonging to the logical disc D. The logical disc A differs from the other 2 discs in the user's access rights to the disc: The user is only allowed to read from disc A - not to write on this disc. "R/O" means "Read-Only" where as  $"R/W"$  means "Read-Write".

To change a disc assignment answer the qustion shown above with the name of the logical disc (A, B, C or D) and RETURN. The CPMSETUP program then asks the question:

Enter Mikados filename of the relevant CP/M disc :

If you try to disconnect disc A in your system, you will recieve a Enter the filename of the disc containing the CP/M dics which you want to have access to in your CP/M system. The filename must be followed by a RETURN. If you want to disconnect the disc in your CP/M system, then do not write any filename - only press the RETURN key.

### Running CP/M on the SPC/1 5.5<br>How to setup your CP/M system Running CP/M<br>How to setup y Running CP/<br>How to setup Running<br>How to set Running CP/M<br>How to setup y Running CP,<br>How to setup

warning from the CPMSETUP program and will be asked to reenter the filename.

 $\overline{\phantom{a}}$ 

 $\equiv$ 

The next question:

On disc: P

must be answered with the identification of the disc on which the file is stored.

Finally the user must answer the question:

Read only access  $(Y,N)$ :

with a  $Y'$  or a  $'N'$  and a press on the RETURN key. The Read Only access to a disc makes it possible for multiple users to share a CP/M dise - for instance the disc with the different CP/M programs.

The new disc is connected to your CP/M system and you must now press RETURN:

Press RETURN to continue :

the menu shown in section 5.3 reappears on the screen.

Note: The capacity of a CP/M disc must be between 16 and 4096 kilobyte. The logical C and D discs must not be larger than 2048 kilobyte, where as there is no restrictions on the size of the A and B discs. If you try to assign a disc to the logical discs C or D, you will recieve the following error message: disc - for instance the<br>The new disc is connectly<br>RETURN:<br>Press RETURN to<br>the menu shown in sec-<br>Note: The capacity<br>byte. The log:<br>kilobyte, where the A and B disc<br>discs C or D, 1<br>disc C om<br>5.6 Assigning a print

disc C must not be larger than 2048 kbyte.

### 5.6 Assigning a printer to the CP/M system.

To assign a printer or to free a printer from your CP/M system, enter a "2° in the menu shown i section 5.3 and press the RETURN key. For instance the CPMSETUP will now write the following on your screen:

### Running CP/M on the SPC/1 Running CP/<br>How to setup How to setup your CP/M system Running CP/M c<br>How to setup you Running CP/M c<br>How to setup you Running CP/<br>How to setup Running CP/M<br>How to setup you

 $CP/M$  setup program  $v.1$ Terminal no. : 1.

Printer no. was 2.

Select printer no.  $(1 - 4$  or 0 for no printer) :

Enter the number of the printer, you want to use in your CP/M system. If you do not want any printer then a  $\circ$ . The CPMSETUP program does not test whether the printer number is legal on your SPC/1 computer. If the number was illegal you will later recieve an error message from the GETPR (see section 6.5). The printer number must be followed by a RETURN. Depending on the chosen the printer number the CPMSETUP program writes:

There is now no printer for your CP/M system.

or

 $\mathbf{L}$ 

and the contract of the contract of the contract of the contract of the contract of the contract of the contract of the contract of the contract of the contract of the contract of the contract of the contract of the contra

Printer 1 is now connected to your CP/M system.

The printer is assigned to your CP/M system and you must now press RETURN:

Press RETURN to continue :

the menu shown in section 5.3 reappears on the screen.

Note: Multiple users may share the same printer by assigning the printer to their CP/M system. When you are running the CP/M system you mast reserve the assigned printer, before you are able to use it. The reservation is made by the GETPR program. To allow another user to use the printer too, you must release the printer when you no longer need it.

 $5.6$ 

### **6.1 Starting the** 6.1 Starting the CP/M system.

Before you can start the CP/M system , you have to assign a printer and the logical discs you want, as described in chapter 5 of this manual. You may now start the CP/M operating system on your local CPU by pressing the ESCAPE key and entering "CPM" followed by the RETURN key. The MIKADOS CPU will now load the CP/M operating system into your memory bank and start your local CPU. The screen will meanwhile be erased and the following text is written on the first line of the screen :

### "cp/m v. 2.2"

The CP/M system is now running and the  $CP/M$  operating system will write "A>" on your screen. You may now start a CP/M program or enter a CP/M command. The different control characters, commands and programs are described in section 6.2 to 6.4. The user can find a complete description of the CP/M commands and programs in the manuals mentioned in chapter 9. screen :<br>
Screen :<br>
The CP/M syste<br>
write "A>" on<br>
a CP/M command<br>
grams are de<br>
complete descr<br>
mentioned in c<br>
6.2 CP/M contr

### 6.2 CP/M control characters.

The Console Command Processor (CCP) of the CP/M operating system allows the following line editing functions:

Keystroke: Action:

<- (backspace) moves cursor one space back and erases previous character.

RUB (or DEL) deletes character to the left of the cursor.

RETURN (or CR) carriage return.

LINE FEED (or LF) terminates input at the console.

etri-C CP/M system reboot.

ctr1-E a physical carriage return, but line is not sent.

ctr1-P Starts or stops copying all console activity at the printer. (See section 6.5).

e etr1-R Retypes current command line.

ďe

# Running CP/M on the SPC/1 6.2<br>Running the CP/M system Running CP/<br>Running th Running CP/<br>Running th

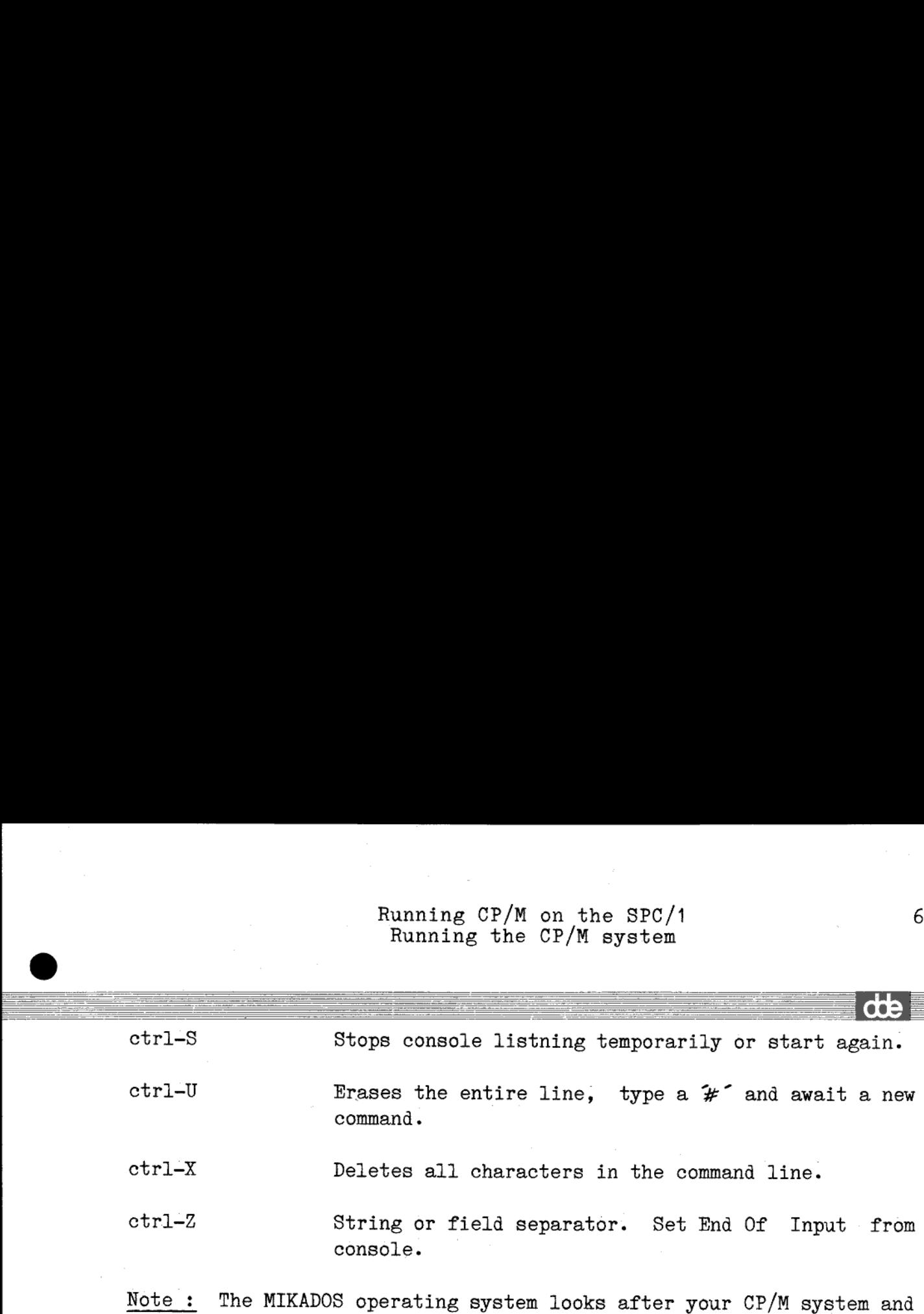

this gives you the possibility of using an emergency brake to stop your CP/M system. If you type ctri-C and the running CP/M program doesnt make any input/output to the discs / the terminal or the printer within one second, then the MIKADOS operating system will terminate your CP/M program by rebooting the CP/M system. The MIKADOS system will write "ctrl-c" on your terminal when this happens. This facility makes it possible to stop a program, which is running in an endless loop. ctrl-U<br>
Erase<br>
comme<br>
ctrl-X<br>
Delet<br>
ctrl-Z<br>
Strin<br>
consc<br>
Mote: The MIKADOS ope<br>
this gives you<br>
stop your CP/<br>
CP/M program do<br>
terminal or the operating syst<br>
rebooting the<br>
"ctrl-c" on you<br>
This facility m<br>
running in

### 6.3 A short introduction to the CP/M commands.

The built-in commands in the CCP of the CP/M operating system are :

A: Select disc A as optional disc.

- B: Select disc B as optional disc.
- C: Select disc C as optional disc.
- D: Select disc D as optional disc.

 $\begin{array}{c}\n\bullet \\
\bullet\n\end{array}$ 

the contract of the contract of the contract of the contract of the contract of

DIR Display names of the files on a disc. Syntax: DIR d:filename.typ Examples: A>DIR ADDIR B: B>DIR C:MYFILE. TEX A>DIR PROGRAM.\* AD>DIR PROG???. PRN

# Running  $CP/M$  on the  $SPC/1$  6.3 Running CP/<br>Running th Running CP/M<br>Running the Running the CP/M system

the company of the company of the company of the company of the company of the company of the company of the company of the company of the company of the company of the company of the company of the company of the company

Running CP/<br>Running th ďŧ ERA Erase a file or a group of files. Syntax: ERA d:filename.typ Examples: ADERA MYFILE. BAK B>ERA A: LETTER.\* A>ERA B:\*.\* (Erase all files) Change the name of<br>
Syntax: REN d<br>
Examples: A>REN<br>
A>REN<br>
Save N times 256-<br>
Program Area (TPA<br>
Syntax: SAVE<br>
Examples: B>SAV<br>
Display contents<br>
Syntax: TYPE<br>
Examples: A>TYP<br>
C>TYP<br>
C>TYP REN Change the name of a file on a specified disc. Syntax: REN d:newname.typ=oldname.typ Examples: A>REN LETTER1.LST=LETTER2.PRN A>REN C:NEWFILE≐OLDFILE SAVE Save N times 256-byte blocks on the disc from the Transient Program Area (TPA). (This area start at location 0100h). Syntax: SAVE N d:filename.typ Examples: B>SAVE 3 X.COM A $>$ SAVE 10 B:X.Y TYPE Display contents of an ASCII text file on the screen. Syntax: TYPE d:filename.typ Examples: ADTYPE READ1.ASM C>TYPE A: LETTER: DAT A short introduction to the CP/M programs. All the CP/M programs are loaded from a disc before execution. ASM A two-pass assembler, which can assemble 8080 assembly language statments and produce both an object and a print file. DDT The DDT program is used for interactive testing and debugging of 8080 programs generated in the CP/M enviroment. ED ED is the CP/M line editor, and is used to create and alter source (-text) files. image<br>between<br>ne list<br>les and<br>nge the LOAD From an object file the LOAD program produces a memory image file, which can be subsequently executed. PIP PIP copies files, combines files and transfers files between  $\begin{array}{c} \n\text{P} \\
\text{S} \n\end{array}$ the peripheral devices as the discs, the console and the list device (the line printer). STAT STAT writes infomation on the console about discs, files and the pheripheral devices. The STAT program can also change the dics and file attributes.

the contract of the contract of the contract of the contract of the contract of

- The SUBMIT program starts execution of a file of CP/M commands, thus allowing CP/M commands to be batched together for automatic processing. SUBMIT The<br>mands<br>autom<br>XSUB XSUB<br>in SU<br>submi<br>6.5 Reserving
- XSUB XSUB lets also programs using buffered input, such as ED, run in SUBMIT files. XSUB must appear as the first statement in a submit file.

### 6.5 Reserving the printer.

When the CP/M system has been started on your local CPU, then you are not able to have a text written out on the printer.

If you want to use the printer, which you chose with the CPMSETUP program (see section 5.4), then you must make a reservation of the printer in the MIKADOS system. This allows many users running CP/M on the same SPC/1 computer to share a printer by reserving the printer only, when it is to be used.

You reserve the printer by starting the GETPR program, which are found on the basic CP/M disc: Write "GETPR" followed by RETURN. The GETPR program will then write the following text on the terminal:

"RESERVATION OF THE PRINTER IN MIKADOS. THE PRINTER IS NOW RESERVED BY THE CP/M SYSTEM."

and now you can have text written out on the printer.

The printer reservartion means that no one else than you is able to use the printer. This reservation will be in function until you release the printer again (see section 6.6) or leave the CP/M system (see section 6.7).

The GETPR program may write one of the following two error messages:

"RESERVATION FAILED. THE PRINTER IS RESERVED BY ANOTHER USER."

which means that another user has reserved the printer in the MIKADOS system. You have to wait for the printer to be released, before you can reserve the printer.

### "ERROR IN RESERVATION OF THE PRINTER.

a series and the contract of the contract of the contract of the contract of the contract of the contract of the

ILLEGAL PRINTER NUMBER OR PRINTER RESERVED ALREADY BY THE CP/M SYSTEM."

me

Running CP/M on the SPC/1<br>Running the CP/M system<br>two different reasons may cause this error message: The first reason is, that the MIKADOS system does not have a printer with the number you have specified to the CPMSETUP program. Secondly two subsequent calls of the GETPR program will result in this error message, if you haven"t released the printer in between the two calls.

Note : When you have reserved the printer, you may have text written on the printer by leading output to the list device (LST:). The ctr1-P function will cause all subsequent console output to be copied to the list device, until the CP/M system reboots or ctrl-P is typed again. If you have not reserved the printer before you type ctrl-P then the console output will be copied to a dummy device. haven't relea<br>
Note : When<br>
on the The c<br>
to b<br>
reboo<br>
the will<br>
6.6 Releasing

### 6.6 Releasing the printer.

The printer is reserved by calling the GETPR program, and the printer will remain reserved by your CP/M system until:

- 1) You call the FREEPR program or
- 2) Leave the CP/M system (see section 6.7).

The FREEPR program is found on the basic CP/M disc and is started by typing "FREEPR" followed by RETURN on the terminal. The FREEPR program then writes the following:

> "RELEASE OF THE PRINTER IN MIKADOS THE PRINTER IS NOW RELEASED BY THE CP/M SYSTEM."

and all output to the list device (LST:) will now be transported to a dummy device again.

The running of the FREEPR program may result in the following message, when you haven't called the GETPR program first or the reservation made by GETPR failed:

> "ERROR IN RELEASE OF PRINTER. PRINTER WAS NOT RESERVED BY THE CP/M SYSTEM."

# R<br>
FR<br>
5.7 Returning from the 6.7 Returning from the CP/M system to MIKADOS.

The CP/M operating system was loaded into your memory bank and the local CPU was started by the MIKADOS CPU at the time you typed CPM (see section  $6.1$ ). The local CPU will continue to run the CP/M system, until you decide to leave the CP/M by calling the MIKADOS program, which is found on the basic CP/M disc. The MIKADOS program writes:

### "RETURN TO MIKADOS PRESS <CTRL-C> TO OMIT OR <RETURN> TO CONTINUE : "

on the terminal and you return to the MIKADOS operating system by **EXECURE FOR PRETURN KEY.** If you regret that you have called the MIKADOS program, you may escape by typing ctr1-C and the CP/M system only reboots. "RETU<br>"RETU<br>PRES<br>on the ter<br>pressing the<br>MIKADOS pro<br>only reboots<br>6.8 CP/M err

### 6.8 CP/M error messages.

on the terminal and you ret<br>pressing the RETURN key. If you MIKADOS program, you may escape<br>only reboots.<br>6.8 CP/M error messages.<br>You may receive one of the<br>operating system (use to a error on the System (RDOS). You have You may receive one of the following error messages from the CP/M operating system due to an error found by the Basic Disc Operating System (BDOS). You have to give a receipt for the error message by depressing the RETURN key before the CP/M system will continue to reboot.

### "Bdos Err On x: Select"

You have tried to select a disc x, which did not exist in your CP/M system. The disc name must be  $A$ ,  $B$ ,  $C$  or  $D$ , and the selected disc must be connected. By running the CPMSETUP program you may choose which discs are to be in the CP/M system (see section 5.3).

### "Bdos Err On x: R/O"

The program you are running have tried to write on disc x, which is "write protected" by the CP/M system. You can protect a disc against writing by using the STAT program or by using function 28 in BDOS. This protection continues until the next reboot of the CP/M system.

"Bdos Err On x: Bad Sector"

When the CP/M system have tried to read or write a sector on disc  $x$ . it recieved an error code from the MIKADOS operating system at the e conclusion of the disc operation. Alot of different reasons may

me

cause this error code: a permanent error on the disc, a physical write protection of the disc or perhaps a MIKADOS file system error.

Note : If you chose in the CPMSETUP program to have Read Only access to a disc, then you will get the BDOS error "Bad Sector" and not the "R/O" message. This is due to the fact; that the CP/M system does not know that the disc is "write protected" and tries to write on the disc. The MIKADOS system refuses this and returns an error code to the CP/M system. The Read Only facility in the CPMSETUP program makes it possible for many users to share a program disc ( see section 5.3).

ı

dde

<u> 1989 - Andrea Stadt British, amerikan beste beste beste beste beste beste beste beste beste beste beste beste</u>

# Runni<br>the<br>7. How to transfer text file 7. How to transfer text files between MIKADOS and CP/M.

Text files can be transfered between a logical CP/M dics and a MIKADOS disc by the CPMTRANS program. The CPMTRANS program is written in Pascal MT+ and is found on your basic CP/M disc (see section 5.2). To run the CPMTRANS program you must start the CP/M system on your terminal (see section 6.1). If the CPMTRANS program is on the current disc you can enter "CPMTRANS" to start the program - otherwise you must enter the disc name too. 7. How to transfer<br>Text files can be t<br>MIKADOS disc by the<br>in Pascal MT+ and i<br>To run the CPMTRANS<br>terminal (see secti<br>disc you can enter<br>must enter the disc<br>7.1 Transferring fr

### 7.1 Transferring from CP/M to MIKADOS.

When you have started the CPMTRANS program the following text is written on the screen:

--- CP/M transfer program v.1 ---

Do you want to transfer a text file to or from Mikados ? Enter  $T$  (for  $T$ o) or  $F$  (for  $From$ ) :

Enter "T° and press the RETURN key and the CPMTRANS program will write the following text on the screen:

Transfer a text file TO Mikados from a CP/M disc.

Enter name of CP/M text file :

Answer the question by entering the name of CP/M file containing the text to be transferred to the MIKADOS disc. Press the RETURN key and answer the last two questions:

Enter name of Mikados file :

on disc : P

the contract of the contract of the contract of the contract of the contract of

by entering the name of the MIKADOS file and the disc identification of the MIKADOS file. The filename must be up to 8 characters and can only consist of letters or numbers. The user must conclude each answer by pressing the RETURN key.

Now the CPMTRANS program for instance writes the message :

DTFILE on P2 is now open.

**cde** 

and starts to transfer the contents of the CP/M text file to the MIKADOS file. While this transference takes place on the CPMTRANS program keeps the user informed by writing the following message on the screen:

Transferring line : 30

Ξ

When the file has been transferred the CPMTRANS program terminates by writing the following on screen:

End Of File found.

124 lines has been transferred with no errors.

If the CPMTRANS program has found illegal characters in the file or the length of a line was too long, the program will write the following messages on the screen before terminating: writing the followi<br>End Of File<br>124 lines h<br>If the CPMTRANS pr<br>the length of a lin<br>ing messages on the<br>Warning : N<br>and<br>Warning : N<br>These warnings are<br>7.2 Transferring fr

Warning : Number of illegal characters in file : aa

and

Warning : Number of lines cutted off to 78 characters : bb

These warnings are due to the restrictions described in section 7.3.

7.2 Transferring from MIKADOS to CP/M.

When you have started the CPMTRANS program the following text is written on the screen:

--- CP/M transfer program v.1 ---

Do you want to transfer a text file to or from Mikados ? Enter T (for To) or F (for From) :

Enter  $\Gamma$  and press the RETURN key and the CPMTRANS program will write the following text on the screen:

Transfer a text file FROM Mikados to a CP/M disc.

Enter name of Mikados file :

which contains the text to be transferred. The answer must be follow<br>ed by RETURN. The next question:<br>-The question is answered by typing the name of the MIKADOS file, ed by RETURN. The next question:

# Running  $CP/M$  on the  $SPC/1$  7.3 Running CP/<br>the CPMTR the CPMTRANS program Running CP/<br>the CPMTF

on disc : P

is to be answered with the disc identification of the MIKADOS file. Finally the user must answer the question:

Enter name of CP/M text file :

Enter the name of CP/M file which is to contain the text transferred from the MIKADOS file and press the RETURN key.

If the CP/M file already exists on the disc, the CPMTRANS program will ask the following question:

Warning : xxxxx exists already - delete  $(Yes, No)$  :

The user must now enter a 'Y' if the CP/M file is to be deleted or "N" if he wants to prevent the file from being deleted. The answer must be followed by a press on the RETURN key.

Now the CPMTRANS program for instance writes the message :

DIFILE on P2 is now open.

and starts to transfer the contents of the MIKADOS text file to the CP/M file. While this transference takes place on the CPMTRANS program keeps the user informed by writing the following message on the screen:

Transferring line : 30

When the file has been transferred the CPMTRANS program terminates by writing the following on screen:

End Of File found.

189 lines has been transferred with no errors.

If the CPMTRANS program has read illegal characters in the file or the length of a line was too long the program will write the following messages on the screen before terminating:

Warning : Number of illegal characters in file : aa

and

e Warning : Number of lines cutted off to 78 characters : bb These warnings are due to the restrictions described in section 7.3.

dæ

# Running CP/M on the CPMTRANS pr<br>T.3 Restrictions in the use of CPMTRANS. 7.3 Restrictions in the use of CPMTRANS.

and the contract of the contract of the contract of the contract of the contract of the contract of the contract of the contract of the contract of the contract of the contract of the contract of the contract of the contra

Two restrictions are laid upon the contents of the text files being transferred:

- 1. A line in the text file must not contain more than 78 characters. This is due to the fact, that the word processing system WordWork can"t edit text with lines longer than 78 characters. If the CPMTRANS program reads a line, which is too long, the line will automatically be cutted off to 78 characters.
- 2. Only printable characters are allowed in the file i.e. characters with a decimal value between 32 and 126. A character with a value outside this range is not transferred. The LF and CR characters (decimal value 10 and 13) found in the end of each line in a CP/M text files are ignored - i.e. the characters will not be treated as illegal. The horizontal tab character (HT - decimal value 09) is not transferred from a CP/M file to MIKADOS, but replaced with blanks. This insertion of spaces is performed in the way that corresponds to the way the tab key moves the cursor to the next column evenly divisible by 8.

When the CPMTRANS program is creating a new file in the MIKADOS file system, the number of sectors in each extent of this file is 10. This limits the size of the MIKADOS file to 610 sectors.

 $d\mathbf{b}$ 

### Running  $CP/M$  on the  $SPC/1$  8.1 Running CP/1 Running CP/M<br>the CPMCO1 Running CP/M<br>the CPMCOI the CPMCOPY program Running CP/1 Running CP/M c<br>the CPMCOPY the SPC/1<br>program

### 8.1 The standar 8.1 The standard 8" CP/M disc.

To enter a program from a software distributor the program must be supplied on a 8" IBM 3740 single sided single density diskette. The diskette organization must be as follows:

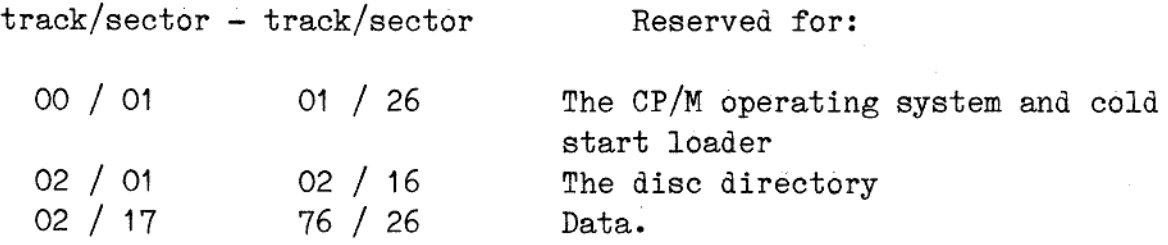

The characteristics of the diskette must be:

128 Byte record Capacity 243 Kilobyte Diskette Capacity 64 Directory Entries of 32 byte each 8 Records / Extent 128 Recorås / Block 26 Sectors / Tracks

2 Reserved Tracks

The logical to physical sector translation must be :

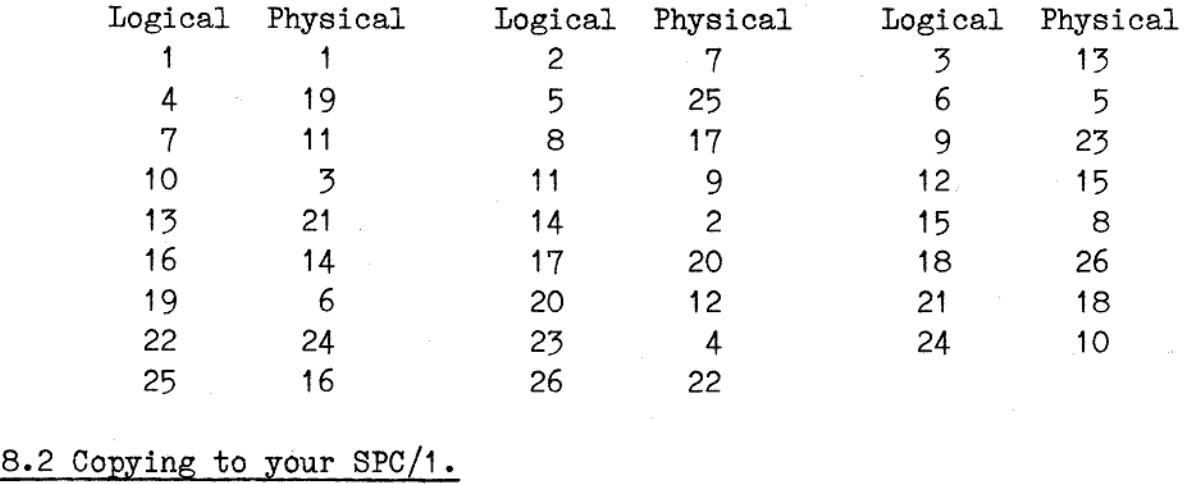

### 8.2 Copying to your SPC/1.

1. "我们不会有什么?""我们不会有什么?""我们不会有什么?""我们不会有什么?""我们不会有什么?""我们不会有什么?""我们不会有什么?""我们不会有什么

To copy CP/M programs to your CP/M system from a standard 8" CP/M disc, - your SPC/1 must be supplied with a 8" diskette drive. The MIKADOS operating system on the SPC/1 computer has to control the drive as an IBM 3740 diskette drive ( MIKADOS disc type "I~).

Before you are able to copy the contents of the 8" standard CP/M disc, you have to create a 8" compatible CP/M disc on your SPC/1 computer. This is decribed in section 5.4.

Now the CPMCOPY program is started by pressing the ESCAPE key and entering "CPMCOPY" followed by a RETURN. The screen on your terminal is erased and the following text appear on the screen:

 $---$  CP/M copy program  $v.2$   $---$ 

Do you want to copy to or from a 8" CP/M disc ? Enter  $T$  (for to) or  $F$  (for from) :

Enter a  $F'$  and press the RETURN key. The content on the screen is now:

 $CP/M$  copy program  $v.2$  ---

Copy from a 8" CP/M disc to a Mikados disc (file).

Enter disc id. of 8" disc : P

The disc identification of the 8" diskette drive shall now be entered followed by a RETURN. The next question to answer is:

Enter filename of  $CP/M$  disc (max 8 letters) :  $\hat{}$ );

with the name of the MIKADOS file, which is the 8" compatible CP/M disc you want to save the CP/M programs on. You must only enter the filename (max. 8 letters). The next question :

On disc: P

and the contract of the contract of the contract of the contract of the contract of the contract of the contract of

is to be answered with the MIKADOS identification of the disc, which contains the MIKADOS file CP/M disc (file).

The CPMCOPY program now copies the contents of the 8" CP/M disc to the logical CP/M disc in the MIKADOS file system. The user is being kept informed about the copying:

Copying track no. : 12

 $\frac{1}{2}$ 

The contents of the disc are copied, when track number 76 has been copied - The CPMCOPY program ends with the message:

### CPMCOPY succesfully terminated.

You can now assign the 8" compatible disc to your CP/M system (see section 5.5). The copied CP/M programs are available and can be runned on your system. CPMCO<br>
You can now as<br>
section 5.5).<br>
runned on your<br>
If you answer<br>
ESCAPE key, th<br>
CPMCO<br>
8.3 Copying fr

If you answer any of the questions the CPMCOPY asks by pressing the ESCAPE key, the CPMCOPY program terminates with the message:

CPMCOPY aboted.

### 8.3 Copying from your SPC/1.

 $\mathbf{L}$ 

and the control of the control of the control of the control of the control of the control of the control of the

It is possible to copy CP/M files from your SPC/1 to another computer. If your target computer is a SPC/1 too, then all you have to do is to copy the MIKADOS file, which contains the CP/M disc with the wanted files. The MIKADOS utility program FCOPY is able to copy the MIKADOS file to a diskette, which can be moved to another SPC/ computer.

If you are to copy a CP/M file from your system to a computer from another manufacture, it is necessary to use the standard 8" CP/M disc, described in section 8.1. Thus your SPC/1 must be supplied with a 8" diskette drive. The MIKADOS operating system on the SPC/1 computer has to control the drive as an IBM 3740 diskette drive ( Mikados disc type "I").

Before you are able to copy the CP/M files to the 8" CP/M disc, the files must be copied to a 8" compatible CP/M disc on your SPC/1 computer. This is done by using the CP/M program called PIP. (If you do not have -a 8" compatible disc on your SPC/1, one can be created by using the CPMSETUP program - see section 5.4).

Now the CPMCOPY program is started by pressing the ESCAPE key and entering "CPMCOPY" followed by a RETURN. The screen on your terminal is erased and the following text appear on the screen:

### Running  $CP/M$  on the  $SPC/1$  8.4 Running CP/M<br>the CPMCC the CPMCOPY program Running CP/M<br>the CPMCC Running CP/M<br>the CPMCC Running CP/M<br>the CPMCC

 $CP/M$  copy program  $v.2$ 

Do you want to copy to or from a 8" CP/M disc ? Enter  $T$  (for to) or  $F$  (for from) :

Enter a  $T'$  and press the RETURN key. The content of the screen is now:

--- CP/M copy program v.2 ——-

Copy from a Mikados disc (file) to a 8" CP/M disc.

Enter filename of  $CP/M$  disc (max 8 letters) :  $\hat{}$ );

Enter the name of the MIKADOS file, which is the 8" compatible CP/M disc you want to copy the CP/M files from. You must only enter the filename (max. 8 letters). The next question :

On disc: P

is to be answered with the identification of the MIKADOS disc, which contains the MIKADOS file CP/M disc (file). Finally the question:

Enter disc id. of 8" disc : P

is answered with the disc identification of the 8" diskette drive followed by a RETURN.

The CPMCOPY program now copies the contents of the logical CP/M disc to the 8" CP/M disc. The user is being kept informed about the copying:

Copying track no. : 12

and the contract of the contract of the contract of the contract of the contract of the contract of the contract of the contract of the contract of the contract of the contract of the contract of the contract of the contra

The contents of the disc are copied, when track number 76 has been copied - The CPMCOPY program ends with the message:

CPMCOPY succesfully terminated.

system<br>ble and ca You can now assign the 8" compatible disc to your CP/M system (see section  $5.5$ ). The copied  $CP/M$  programs are available and can be runned on your system.

### Running  $CP/M$  on the  $SPC/1$  8.5 Running CP/<br>the CPMC the CPMCOPY program Running CP/M on the CPMCOPY pr Running CP/<br>the CPMC Running CP/<br>the CPMC Running CP/<br>the CPMC

If you answer any of the questions the CPMCOPY asks by pressing ESCAPE key, the CPMCOPY program terminates with the message:

CPMCOPY aboted.

dde

### Running  $CP/M$  on the  $SPC/1$  9.1 Running CP/ Running CP/<br>Ref Running CP/N<br>Refe Running  $CP/N$ <br>Refe Running CP/M of<br>References Running CP/M c<br>Refere References

I

A complete description of the CP/M commands and programs are found in the following documention, which are published by the Digital Research. Together with this manual you have recieved a copy of the manuals:

- 1. AN INTRODUCTION TO CP/M FEATURES AND FACILITIES
- 2. CP/M 2 USER'S GUIDE
- 3. ED: A CONTEXT EDITOR FOR THE CP/M DISK SYSTEM USER"S MANUAL
- 4. CP/M ASSEMBLER (ASM) USER<sup>S</sup> GUIDE
- 5. CP/M 2 INTERFACE GUIDE
- 6. CP/M DYNAMIC DEBUGGING TOOL (DDT) USER"S GUIDE
- 7. CP/M operating system COMMAND SUMMARY

 $\overline{d}$